定就行了.

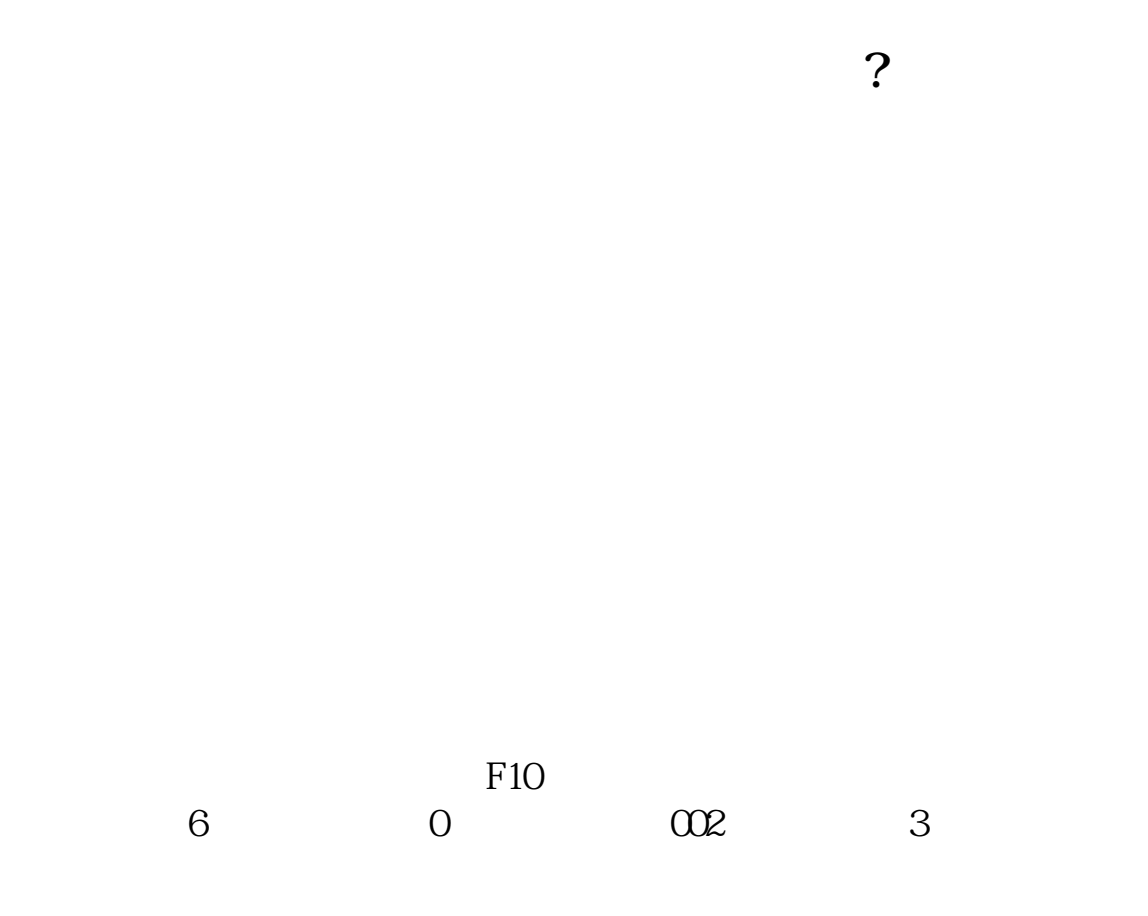

鼠标左击通达信行情窗口最上的查看.再击系统设置.再击标签把行业添加进去再确

**,加入股票所属行业,该如何编辑呢-股识吧**

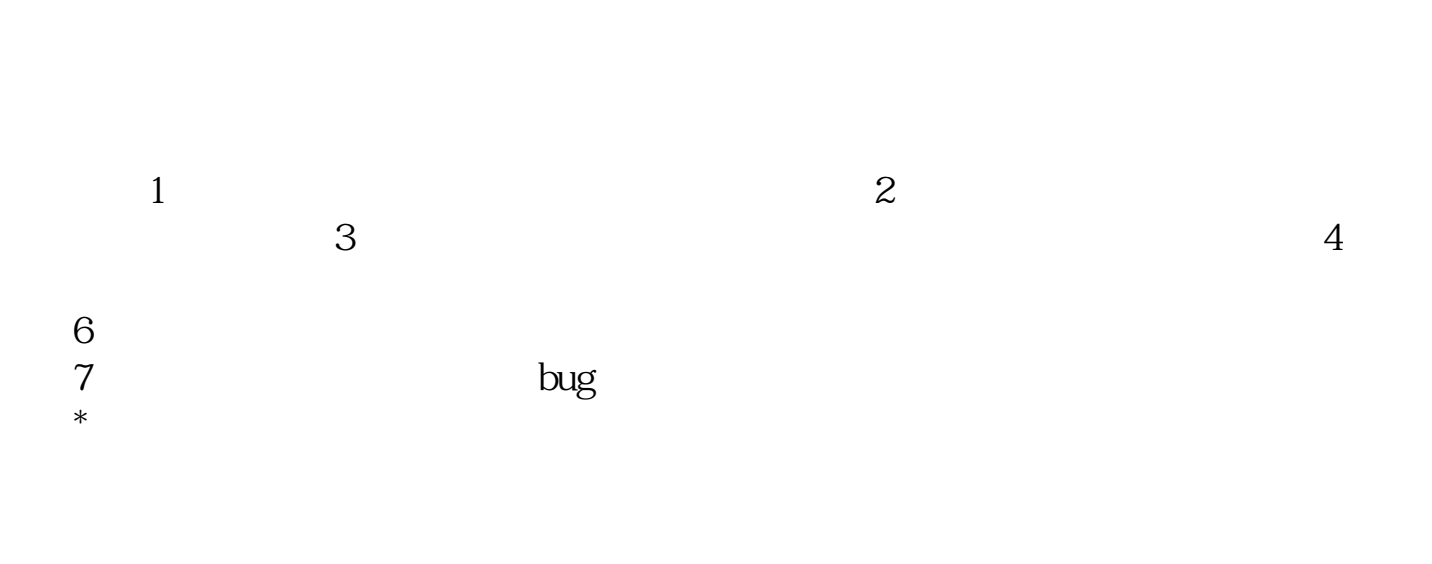

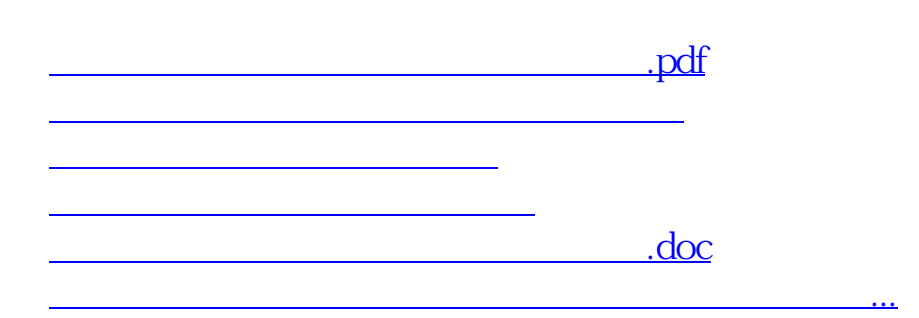

<https://www.gupiaozhishiba.com/book/65328160.html>